## **Organizational Unit Infotype Changes Report**

| Purpose        | Use this procedure to view changes/updates made to Organizational unit within an agency.                                                                                                    |
|----------------|----------------------------------------------------------------------------------------------------|
| Trigger        | Use this procedure to view/verify updates that have been made to an org unit.                                                                                                    |
| Prerequisites  | An org unit exists; changes have been entered into HRMS.                                                                                                    |
| End User Roles | <ul> <li>In order to perform this transaction you must be assigned the following role:</li> <li>Organizational Management Processor</li> <li>Organizational Management Inquirer</li> <li>Personnel Administration Processor</li> <li>Personnel Administration Supervisor</li> </ul> |

• Personnel Administrator Inquirer

| Change History |                    |  |  |  |
|----------------|--------------------|--|--|--|
| Date           | Change Description |  |  |  |
| 06/18/12       | Procedure Created  |  |  |  |

## Transaction Code ZHR\_RPTOMN02

| Helpful Hints | • This report will show changes that were keyed on June 26, 2012 and forward.                                                     |
|---------------|----------------------------------------------------------------------------------------------------|
|               | <ul> <li>By entering a Start and End date of running the report by user, this will prevent the report from timing out.</li> </ul> |

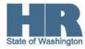

## Procedure

1. Start the transaction using the above menu path or transaction code **ZHR\_RPTOMN02** 

| Display Change Docum       | 📙   🏵 😧 😫 🛗 🛗 😂 1월 4월 1월 4월 1월 1월 1월 1월 1월 1월 1월 1월 1월 1월 1월 1월 1월 |
|----------------------------|--------------------------------------------------------------------|
| 😔 🖪                        |                                                                    |
| Data Source                |                                                                    |
| Read from Database         |                                                                    |
| Read from Archive          |                                                                    |
|                            |                                                                    |
| Object                     |                                                                    |
| Plan Version               | 01 🕑 Current plan                                                  |
| Object Type                |                                                                    |
| Object ID                  |                                                                    |
| Search Term                |                                                                    |
| Infotype                   |                                                                    |
| Infotype                   |                                                                    |
| Subtype                    |                                                                    |
| Planning status            |                                                                    |
|                            |                                                                    |
| Change Data                |                                                                    |
| User                       |                                                                    |
| Start date                 | 06/15/2012                                                         |
| Clock Time (Start)         | 00:00:00                                                           |
| End Date                   | 06/15/2012                                                         |
| Clock Time (End)           | 23:59:59                                                           |
| Output                     |                                                                    |
| Output                     |                                                                    |
| O Summarized View          |                                                                    |
| ☑ Display Field Contents   |                                                                    |
|                            |                                                                    |
|                            |                                                                    |
| Inder the Data Source sect | ion, verify the Read from Database box is chec                     |

- 3. Under the Object section, complete the following fields:

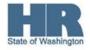

2.

|                   | R=Require | ed Entry O=Optional Entry C=Conditional Entry                        |  |  |  |
|-------------------|-----------|----------------------------------------------------------------------|--|--|--|
| Field Name        | R/O/C     | Description                                                          |  |  |  |
| Plan Version      | R         | Identifies the active version for the report.                        |  |  |  |
|                   |           | Verify that <b>01</b> has defaulted in.                              |  |  |  |
|                   |           |                                                                      |  |  |  |
|                   |           | Example: 01                                                          |  |  |  |
| Object Type       | R         | This is a type of object, such as a position, job, or organizational |  |  |  |
|                   |           | unit.                                                                |  |  |  |
|                   |           |                                                                      |  |  |  |
|                   |           | Example: O (Organizational Unit)                                     |  |  |  |
| Object ID         | 0         | This is the system-assigned number of an object type.                |  |  |  |
|                   |           |                                                                      |  |  |  |
|                   |           | State of Washington Organizational Units' object ID                  |  |  |  |
|                   |           | number begins with a <b>3.</b>                                       |  |  |  |
|                   |           |                                                                      |  |  |  |
| Example: 31009300 |           |                                                                      |  |  |  |

| 01 Current plan    |                    |
|--------------------|--------------------|
| 0 Organizational u | unit               |
| 31009300           | \$                 |
|                    | _                  |
|                    | 0 Organizational u |

4. Under the Infotype section, complete the following fields:

| R=Required Entry O=Optional Entry C=Conditional Entry |       |                                                                                                    |  |  |
|-------------------------------------------------------|-------|----------------------------------------------------------------------------------------------------|--|--|
| Field Name                                            | R/O/C | Description                                                                                                    |  |  |
| Infotype                                              | 0     | <ul> <li>This is a screen that is used to enter employee information and to group related data fields together.</li> <li>Place your cursor in the <i>Infotype</i> field and click on the matchcode) to display a list infotypes.</li> <li>(1000) Object – Select to view changes to the Organizational Unit.</li> <li>(1001) Relationships- Select to view position changes within or out of an organizational unit.</li> <li>(1002) Description – Select to view changes to the description of the position.</li> <li>(1003) Department/Staff – Select to view changes made.</li> <li>Depending on the infotype number entered in this</li> </ul> |  |  |

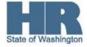

|                 |   | field additional search criteria fields may appear.                                                         |  |
|-----------------|---|----------------------------------------------------------------------------------------------------|--|
|                 |   | Example: 1001 (Relationships)                                                                               |  |
| Subtype         | 0 | This is a way further define the data being stored on an infotype.<br>Only certain infotypes have subtypes. |  |
|                 |   | Example: A003 (Belongs to)                                                                                  |  |
| Planning Status | 0 | This is the status of an action.                                                                            |  |
|                 |   | Example: 1 (Active)                                                                                         |  |

| lr | fotype                 |      |               |
|----|------------------------|------|---------------|
|    | Infotype               | 1001 | Relationships |
|    | Subtype                | A003 | Belongs to    |
|    | Planning status        |      |               |
|    | Type of related object |      |               |
|    | ID of related object   |      |               |
|    |                        |      |               |

# 5. Under the Change Data section, complete the following fields:

| R=Required Entry O=Optional Entry C=Conditional Entry |       |                                                                                                    |  |
|-------------------------------------------------------|-------|----------------------------------------------------------------------------------------------------|--|
| Field Name                                            | R/O/C | Description                                                                                                    |  |
| User                                                  | С     | Enter the Personnel Number, or Name of user who made the changes.                                                                                                    |  |
|                                                       |       | Example: 20000000                                                                                                    |  |
| Start Date                                            | C     | Example: 2000000         Enter date of changes entered.         Image: System defaults to current date.         Image: Only changes that were made on or after June 26, 2012         Image: Will display.         Image: To view all changes leave this field blank. |  |
| Clock Time                                            | С     | Enter time changes were keyed.                                                                                                    |  |
| (Start)                                               |       | To view all changes leave this field blank.<br>Example:                                                                                                    |  |

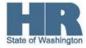

| End Date            | С | Enter date of changes entered.<br>System defaults to current date.<br>To view <b>all changes</b> leave this field blank. |
|---------------------|---|----------------------------------------------------------------------------------------------------|
|                     |   | Example: 12/31/9999                                                                                                    |
| Clock Time<br>(End) | C | Enter time changes were keyed.<br>To view <b>all changes</b> leave this field blank.<br>Example:                         |

| С | hange Data         |         |   |
|---|--------------------|---------|---|
|   | User               | 2000000 | 6 |
|   | Start date         |         |   |
|   | Clock Time (Start) |         |   |
|   | End Date           |         |   |
|   | Clock Time (End)   |         |   |
|   |                    |         |   |

6. Under the Output section, complete the following fields:

| R=Required Entry O=Optional Entry C=Conditional Entry |                                                                      |                                                                 |  |  |  |  |  |
|-------------------------------------------------------|----------------------------------------------------------------------|-----------------------------------------------------------------|--|--|--|--|--|
| Field Name                                            | R/O/C                                                                | Description                                                     |  |  |  |  |  |
| Technical View                                        | 0                                                                    | Report results will display in technical form- displaying all   |  |  |  |  |  |
|                                                       |                                                                      | changes deletes and creates for the given record.               |  |  |  |  |  |
| Summarized                                            | 0                                                                    | Report results display a single document for multiple documents |  |  |  |  |  |
| View                                                  |                                                                      | stored for a particular set of data.                            |  |  |  |  |  |
|                                                       |                                                                      |                                                                 |  |  |  |  |  |
| Display Field                                         | R                                                                    | Verify this box is check.                                       |  |  |  |  |  |
| Contents                                              |                                                                      | <b>(i)</b>                                                      |  |  |  |  |  |
|                                                       |                                                                      | If the box is checked, report results will display each         |  |  |  |  |  |
|                                                       |                                                                      | infotype field that has been changed both new and old.          |  |  |  |  |  |
|                                                       |                                                                      | $(\mathbf{i})$                                                  |  |  |  |  |  |
|                                                       | If the box is <b>not checked</b> , report results will show a single |                                                                 |  |  |  |  |  |
|                                                       |                                                                      | line will display the change made.                              |  |  |  |  |  |

#### Output /

- O Technical View
- Summarized View
- Display Field Contents

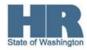

| 7. | Click (Execute) to generate the report.                                                                                                    |
|----|----------------------------------------------------------------------------------------------------|
|    | ⊡<br>Program Edit <u>G</u> oto System <u>H</u> elp                                                                                                    |
|    |                                                                                                    |
|    | Display Change Documents                                                                                                    |
|    |                                                                                                    |
|    | Data Source<br>✓ Read from Database<br>□ Read from Archive                                                                                                    |
|    | Object       O1       Current plan         Plan Version       0       Organizational unit         Object Type       0       Organizational unit         Object ID       31009300       Image: Comparison of the second second secon |
|    | Infotype     1001     Relationships       Subtype     A003     Belongs to       Planning status                                                                                                    |
|    | Change Data         User         Start date         Clock Time (Start)         End Date         Clock Time (End)                                                                                                    |
|    | Output<br>O Technical View                                                                                                    |

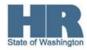

8. Screen shot 1 of 2

| 译<br>Change DocumentsditGoto SystemHelp    |           |             |       |             |            |            |    |                      |                        |
|--------------------------------------------|-----------|-------------|-------|-------------|------------|------------|----|----------------------|------------------------|
| 0                                          |           |             |       |             |            |            |    |                      |                        |
| Display Change Documents (Summarized View) |           |             |       |             |            |            |    |                      |                        |
|                                            |           |             |       |             |            |            |    |                      |                        |
|                                            |           |             |       |             |            |            |    |                      |                        |
|                                            |           |             |       |             |            |            |    |                      |                        |
| ОТ                                         | Object ID | Object name | e Sub | typ Infoty. | Start date | End Date   | OT | ID of related object | Name of Related Object |
|                                            | 31009300  | Test - Chan | g AOO | )2 1001     | 03/01/2012 | 12/31/9999 |    | 31007726             | DEPT OF ENTERPRISE     |
|                                            | 31009300  | Test - Chan | g A00 | 2 1001      | 03/01/2012 | 12/31/9999 |    | 31007726             | DEPT OF ENTERPRISE     |
|                                            | 31009300  | Test - Chan | g A01 | 1 1001      | 03/01/2012 | 12/31/9999 | 1  | 1790000000WA01       | DEFAULT AGENCY 179     |
|                                            | 31009300  | Test - Chan | g A01 | 1 1001      | 03/01/2012 | 12/31/9999 | 1  | 1790000000WA01       | DEFAULT AGENCY 179     |
|                                            | 31009300  | Test - Chan | g 800 | 3 1001      | 03/01/2012 | 12/31/9999 | 8  | 71030250             | Test - Change Document |
|                                            |           |             |       |             |            |            |    |                      |                        |

9. Screen shot 2 of 2:

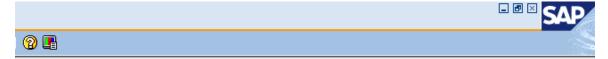

| Date       | Time     | Long Field Label       | Old value | New value      | Change ID | Summ.View |
|------------|----------|------------------------|-----------|----------------|-----------|-----------|
| 04/30/2012 | 11:17:32 | Type of related object |           | 0              |           |           |
| 04/30/2012 | 11:17:32 | ID of related object   |           | 31007726       |           |           |
| 04/30/2012 | 11:17:40 | Type of related object |           | K              |           |           |
| 04/30/2012 | 11:17:40 | ID of related object   |           | 1790000000WA01 |           |           |
| 04/30/2012 | 11:18:34 | Type of related object |           | S              |           |           |

10. You have completed this transaction.

### Results

You have generated the *Display Change Documents* report for an Organizational Unit.

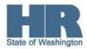